## **ÖĞRETMENİN EBA'YA GİRİŞ YAPMASI**

**1-** www.eba.gov.tr adresine gidilir.

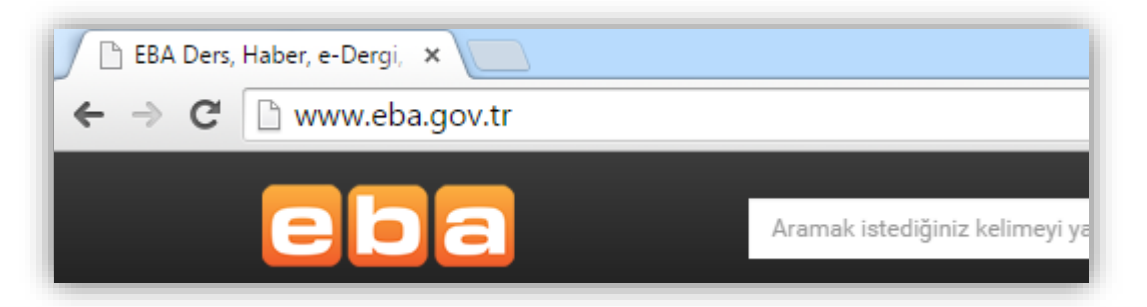

**2-** Sayfanın sağ üst köşesindeki giriş butonuna tıklanır.

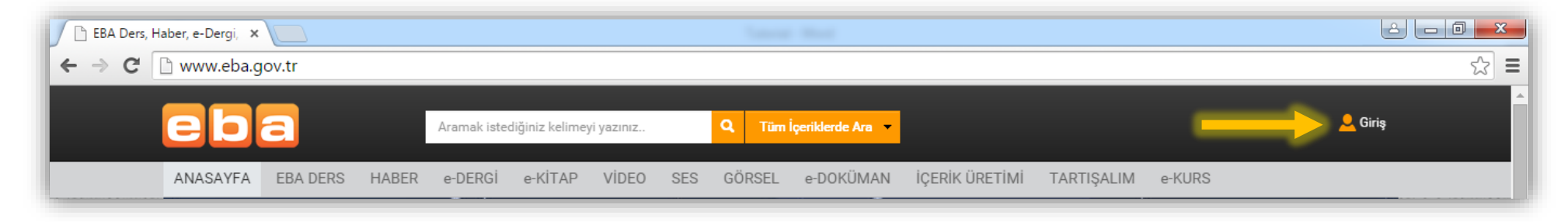

**3-** "EBA Girişi" sekmesinde, "Kullanıcı Adı" bölümüne T.C. kimlik numarası ve "Şifre" bölümüne EBA şifresi girilerek "Giriş" butonuna tıklanır.

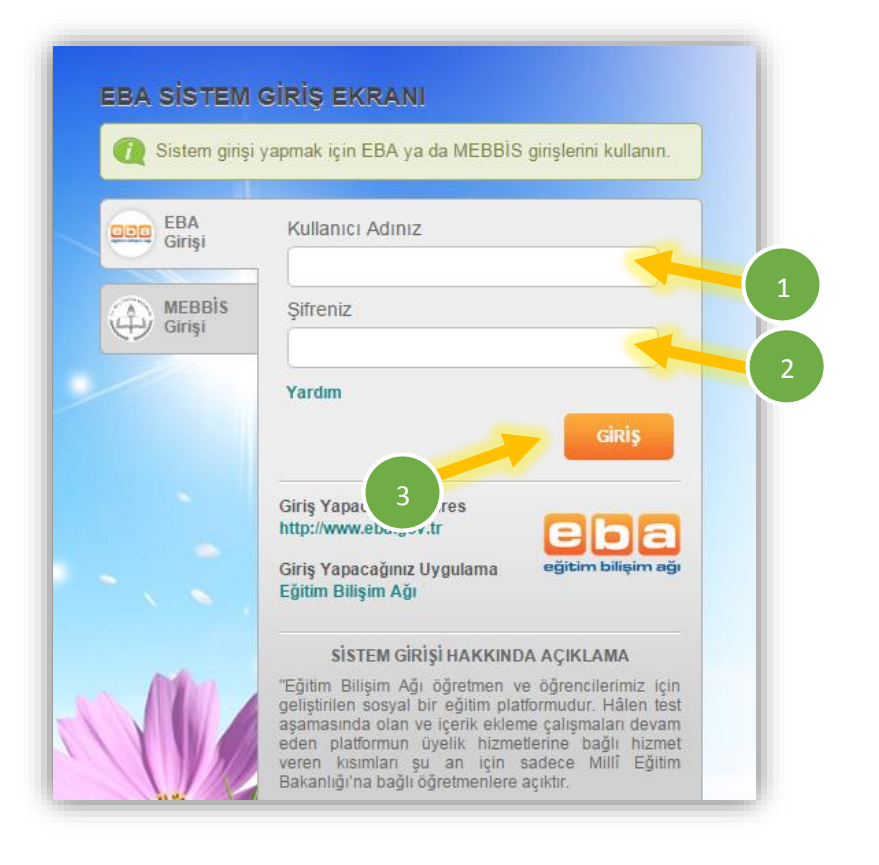

**4-** Böylece EBA'ya giriş yapılmış olur.

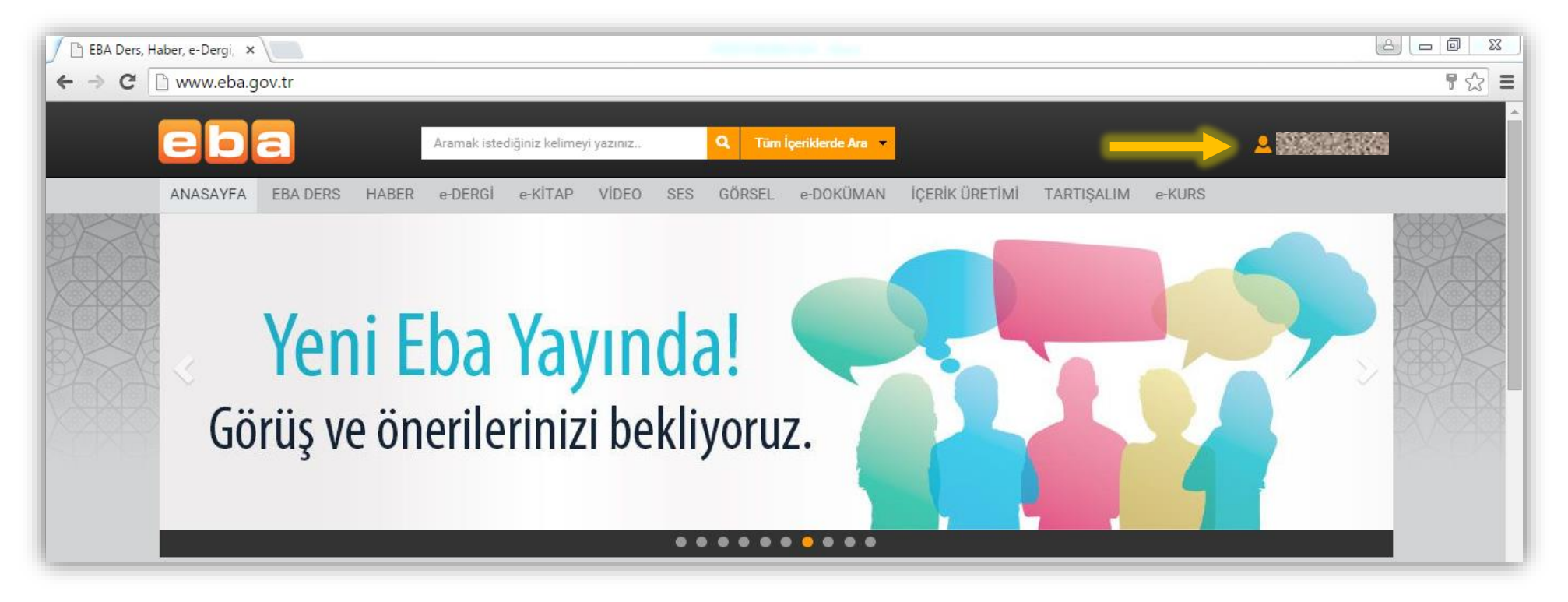